## Image Search

5. If you want a picture of something then you can choose **Image Search.** Click the image link or type the address:

### **www.google.co.uk/images.**

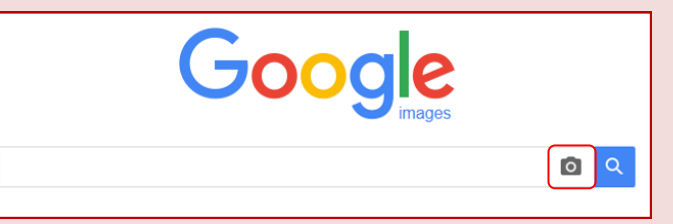

This allows you to search for :

Images, not information about a person or place

 The source of an image using either an uploaded image or its URL. By clicking on the camera icon you will be offered the option to either paste the image you're looking for or enter the URL.

Other ways we can help you find the information you need:

- Ask a Librarian [www.westsussex.gov.uk/askalibrarian](http://www.westsussex.gov.uk/askalibrarian)
- Local Clubs & Societies [www.westsussex.gov.uk/localclubs](http://www.westsussex.gov.uk/localclubs)
- Family History [www.westsussex.gov.uk/familyhistory](http://www.westsussex.gov.uk/familyhistory)

This guide has been produced by West Sussex County Council Library Service © 2017.

eInformat

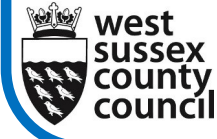

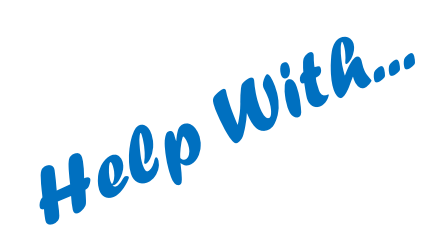

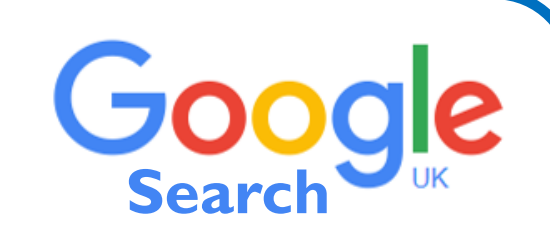

Have you noticed how most Google searches return a huge number of results but they are often not really what you were searching for? Did you know that there are many ways that you can tweak a **Google Search** to get much closer to what you are looking for? No? Then this help sheet is for you!

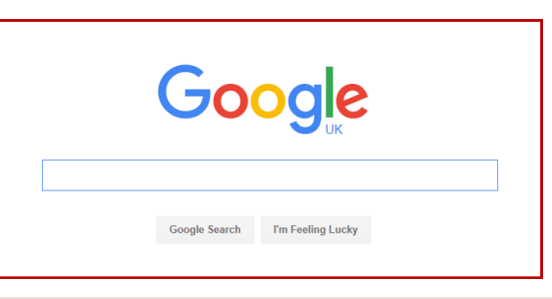

# Some basic facts about Google

A plain text or keyword search will return both *exact phrase* matches and matches where all of your search words are present but may be scattered across a web page.

Google does not list the exact matches to a search first so you have no way of knowing which matches do contain the exact phrase.

Most times you will find several good matches in the first few pages of your results. That may be all you wanted. But suppose you needed results that only include the *exact* phrase that you were searching for? How do you make sure that you only get matches that have those words together?

07.18

**West Sussex Library Service** 

1. Google Search does allow you to specify *exact* phrases when searching. One way to do that is to use **Advanced Search.** Oddly, Google no longer provides a direct link either from its basic search page or from the grid of additional Google services. Instead you will need to add */ advanced\_search* to the Google address :

[www.google.co.uk/advanced\\_search](http://www.google.co.uk/advanced_search)

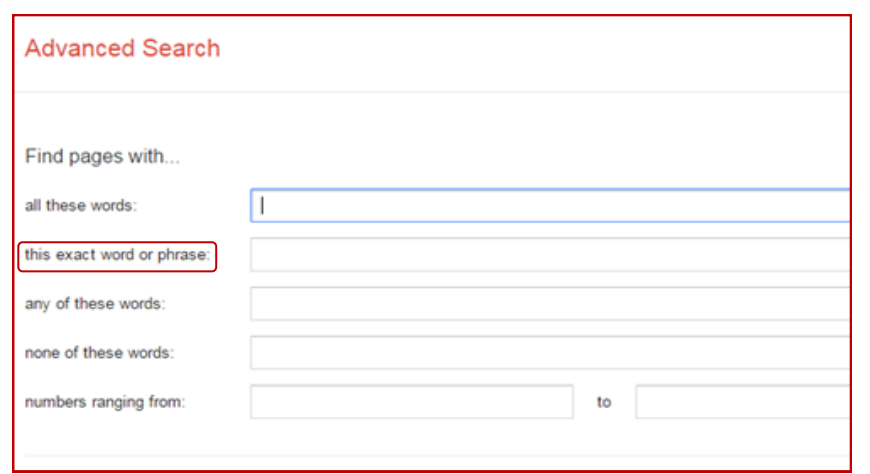

2. The **Advanced Search** form includes the option to enter the exact phrase that describes what you are looking for (circled in red, above). You can get the same result from a basic Google search by enclosing your search terms in double quotation marks.

#### **Example**

Search for "Great British bake-off"

### **Results**

Basic search (no quotation marks) = 5,810,000 matches

Advanced search (exact phrase or basic search with quotation marks)

= 696,000 matches

That's still a lot of matches but you can be sure they will be relevant!

3. **Advanced Search** offers more options to help you get closer to what you are seeking. As you can see from the form, in addition to *exact word or phrase* you can also enter words in the boxes *all these words, any of these words* or *none of these words.* Also, you can restrict your results to a specific date or dates by entering the details in the *numbers ranging from*  and *to* boxes.

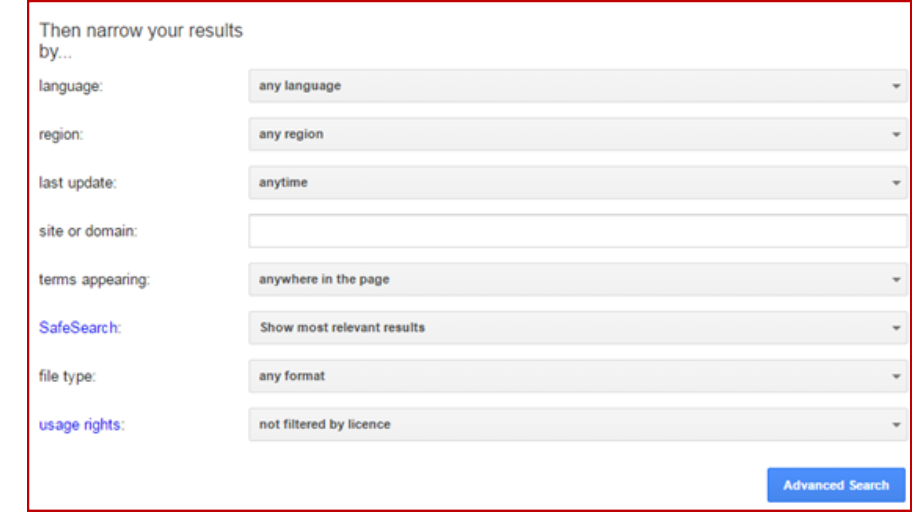

4, Other options can be seen on the rest of the form (shown above), for instance you can specify *site or domain.* Site can be used to search just one website. Domain indicates the type of website. The main ones are : *.ac.uk* or *.edu* (colleges or universities) *.gov.uk* or *.gov* (government) *.org.uk* or *.org* (non-commercial organisation) *.co.uk* or *.com* (commercial organisations) Information from government or academic websites are more likely to be reliable and objective.